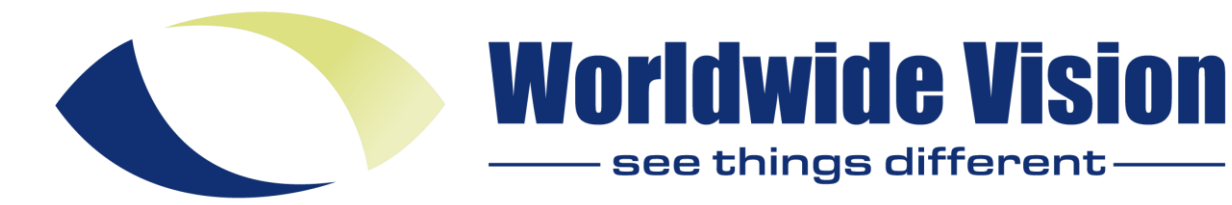

#### **Art: MA248053 BlindShell Classic Lite**

# **Handleiding**

BlindShell Lite is een volledig sprekende telefoon voor slechtziende en blinde gebruikers.

De hoofdkenmerken van de telefoon zijn de eenvoud en het fysieke toetsenbord waarmee de telefoon volledig kan worden bediend.

### **Inhoud van de verpakking**

- BlindShell Lite telefoon
- Batterij het rechthoekig platte object. Het heeft een inkeping aan de onderkant.
- USB lader het ene uiteinde van de lader gaat in het stopcontact, het andere uiteinde heeft een USB aansluiting voor de USB kabel. Input 110V~240V, 50Hz~60Hz, output DC 5V.
- USB kabel het uiteinde van de kabel plug gaat in de USB lader, het andere uiteinde van de lader gaat in de USB aansluiting van de telefoon.
- Oortelefoon het ene uiteinde van de oortelefoon heeft een jack plug die in de telefoon ingang past, de andere kant heeft 2 oordopjes.

## **Beschrijving van de telefoon**

#### **Voorkant van de telefoon**

Het bovenste deel van de telefoon bevat een LCD scherm – een glad oppervlak van ongeveer de helft van de voorkant van de telefoon. De inkeping recht boven het LCD scherm is een oortje dat wordt gebruikt als luidspreker tijdens telefoongesprekken. Onder het LCD scherm bevindt zich het toetsenbord.

LCD scherm – geeft informatie weer in groot lettertype met hoog contrast.

Toetsenbord – Bediening van de telefoon: voor de invoer van tekst en cijfers.

Oortelefoon – luidspreker tijdens telefoongesprekken.

### **Achterkant van de telefoon**

Een ronde inkeping in het midden van het bovenste deel van de telefoon is een SOS nood toets. Aan de rechterkant van de SOS nood toes is een grill, zijnde de luidspreker.

SOS nood toets – om een eerder toegewezen contactpersoon in noodsituaties te bellen.

Luidspreker grill – voor spraak- en audio-uitvoer.

### **Randen van de telefoon**

Op de bovenrand van de telefoon bevindt zich een USB ingang en een audio aansluiting.

Op de onderrand van de telefoon bevindt zich de microfoon. De openingssnede om de achterkant los te maken van de telefoon bevindt zich aan de linker onderrand van de telefoon (wanneer de achterkant van de telefoon naar boven wijst).

Audio aansluiting – dit is de aansluitng voor de oordopjes.

USB aansluiting – voor het opladen van de telefoon.

 Microfoon – wordt gebruikt als spraakinvoer tijdens een telefoongesprek. Openingssnede –

Wordt gebruikt voor het verwijderen van de achterkant van de telefoon.

#### **De achterklep verwijderen**

Op uw nieuwe BlindShell Lite-telefoon is de achterklep losjes aan de telefoon bevestigd. Er steekt een stukje papier uit de onderkant van de telefoon die u de eerste keer helpt bij het verwijderen van de achterklep; het papieren stripje kunt u na gebruik weggooien. Als u de achterklep later nog wilt verwijderen, haakt u uw vingernagel in de opening aan de onderkant van de telefoon en trekt u aan de achterklep totdat u het hoort klikken. Beweeg uw vinger verder langs de rand om zo de achterklep volledig te verwijderen. Zorg ervoor dat alle clipjes goed vastzitten bij het terugplaatsen van de achterklep.

#### **De simkaart plaatsen**

Om een simkaart in de telefoon te plaatsen, verwijdert u eerst de achterklep van de telefoon. Plaats de telefoon daarna zodanig voor u dat het scherm en het toetsenbord van de telefoon naar beneden zijn gericht. U ziet nu een rechthoekige holle ruimte welke de behuizing is voor de batterij. De ruimte waar de simkaart geplaatst moet worden bevindt zich rechtsonder. Net links daarvan bevindt zich een ruimte die wat lager ligt. Leg de simkaart in deze ruimte met de contacten van de simkaart naar beneden gericht en de schuine rand van de simkaart rechtsboven. Druk met een vingertop licht op de simkaart en schuif deze voorzichtig helemaal naar rechts.

### **De simkaart verwijderen**

Om de simkaart uit de simkaartsleuf te verwijderen, plaatst u een vingertop op de rand van de simkaart, druk licht op de simkaart en schuif met uw vinger naar links totdat u de simkaart kunt verwijderen.

### **Een batterij plaatsen en verwijderen**

Zoek eerst de inkeping aan de rand van de korte zijde van de batterij om de batterij te plaatsen. Plaats de batterij zodanig dat deze inkeping aan de bovenkant zit en naar u toewijst. Schuif de batterij van boven naar beneden in de batterijbehuizing. De batterij moet goed passen. Om de batterij te verwijderen, gebruikt u uw vingernagel en pakt u de batterij aan de bovenkant vast waarna u de batterij eruit kan pakken.

#### **De telefoon aanzetten**

Om de telefoon in te schakelen, houdt u de aan/uit-knop ingedrukt totdat de telefoon trilt. De aan/uit-knop is de tweede knop van boven aan de rechterkant van het toetsenbord van de telefoon. Na een tijdje wordt er een opstartmelodie afgespeeld. De telefoon is klaar voor gebruik zodra hij begint te spreken. Als uw simkaart is beveiligd met een pincode, moet u de pincode telkens invoeren wanneer u de telefoon inschakelt. Registratie bij het mobiele netwerk kan tot een minuut duren nadat de telefoon is ingeschakeld.

## **Bediening van de telefoon**

#### **Volumeknoppen**

De twee bovenste knoppen links en rechts van de grote navigatieknop regelen het volume van de telefoon. Als u op de linker volumeknop drukt, wordt het volume verlaagd. Wanneer u op de rechter volumeknop drukt, wordt het volume verhoogd.

#### **Bedieningstoetsen**

De bedieningsknoppen zijn de 2 knoppen onder de volumeknoppen. De knop aan de linkerkant is een knop om acties te bevestigen, te bellen of

inkomende oproepen te beantwoorden. De knop aan de rechterkant is een knop om terug te gaan in het menu, een gesprek te beëindigen of om een inkomende oproep te negeren.

• Wanneer u de rechterknop lang indrukt komt u in het hoofdscherm van de telefoon.

# **Navigatieknop**

In het midden van het bovenste deel van het toetsen bord bevindt zich de navigatieknop. De navigatieknop heeft een knop in elke windrichting(omhoog, rechts, omlaag en links) en een extra knop in het midden. De middelste knop is een bevestigingsknop. Als de telefoon is vergrendeld, wordt de huidige tijd weergegeven door op de middelste knop te drukken.

De richtingstoetsen worden gebruikt voor navigatie in het menu. Met de knop omlaag gaat u naar het volgende item in het menu. Met de knop omhoog gaat u naar het vorige item in het menu. De knoppen voor het verplaatsen in het menu kunnen in de instellingen van de telefoon worden gewijzigd in de knoppen links en rechts.

Bij het invoeren van tekst verandert de functie van de navigatieknop en alle 4 de richtingstoetsen.

- De knoppen links en rechts worden gebruikt om heen en weer te bewegen in de tekst.
- Door lang op de linker-of rechterknop te drukken, wordt de cursor naar het begin of einde van de tekst verplaatst.
- De omhoog-knop verandert de bewegingsmodus in de tekst(per woord of per teken).
- De omlaag-knop leest de ingevoerde tekst terug. Lang indrukken van de omlaag-knop zal de invoertekst spellen.

# **Nummeriek toetsenbord**

De indeling van het nummerieke toetsenbord is identiek aan de indeling die werd gebruikt op oudere mobiele telefoons met knoppen. Er zijn vier rijen van elk drie knoppen. De eerste rij bevat de knoppen één, twee en drie. De tweede rij bevat de knoppen vier, vijf en zes. De derde rij bevat de knoppen zeven, acht en negen. De vierde en tevens onderste rij bevat de knoppen ster(asterisk), nul en hekje(hash).

- Als u op één van de cijfertoetsen in het menu drukt, verschijnt er een belscherm met het ingevoerde nummer.
- Door langer op een willekeurig cijfer te drukken, wordt een telefoongesprek gestart met het toegewezen contact via de snelkiesfunctie.
- Door lang op het sterretje(aterisk-toets linksonder) te drukken,

wordt het scherm van de telefoon vergrendeld(manieren om het scherm te vergrendelen kunnen worden ingesteld in de instellingen van de telefoon).

• Lang indrukken van het hekje(toets rechtsonder) verandert het geluidsprofiel van de telefoon.

## **Het toetsenbord gebruiken om tekst in te voeren**

In het invoerveld worden de nummerieke toetsen gebruikt om tekst, cijfers, en speciale teksten in te voeren. Elke knop behalve het hekje, dat dient om te wisselen tussen kleine letters en hoofdletters, bevat een groep tekens. U kunt door de groep tekens bladeren door meerdere keren op de betreffende knop te drukken. Bijvoorbeeld: knop twee bevat de tekens A, B, C en nummer 2. Om de B in te voeren drukt u twee keer op de knop 2. Om de 2 in te voeren, drukt u 4 keer op de knop. Knop één bevat leestekens en speciale tekens.

- Het sterretje(Asterisk-knop) bevat de rest van de speciale tekens.
- De nul toets bevat het nummer 0, spatie en teken voor een nieuwe regel.
- Met de knop van het hekje wisselt u tussen kleine-en hoofdletters en schakelt u tussen het nummeriek en alfanummeriek toetsenbord.
- Als u lang op een toets drukt, wordt een nummer ingevoerd.
- De annuleerknop wist een enkel teken.
- Door lang op de annuleerknop te drukken, wordt alle ingevoerde tekst gewist.

# **SOS noodknop**

De SOS-noodknop bevindt zich aan de achterkant van de telefoon. Als u de knop tenminste 3 seconden ingedrukt houdt, wordt een noodoproep gestart naar een eerder toegewezen contactpersoon. Dit uitgaande gesprek moet worden bevestigd met de bevestigingstoets. Noodoproepen kunnen worden gestart, zelfs als de telefoon vergrendeld is.

Als er geen contact is toegewezen aan de SOS-knop, wordt door lang op de knop te drukken een menu weergegeven om er een contact aan toe te wijzen.

Tijdens een telefoongesprek

- Tijdens een telefoongesprek kunt u de numerieke toetsen gebruiken om cijfers in te voeren.
- Door op de bevestigingstoets te drukken, wordt de geluidstoevoer van het luistergedeelte naar de luidspreker

van de telefoon geschakeld.

• De volumeknoppen veranderen het volume van het telefoongesprek.

## **BlindShell Functies**

Dit gedeelte van de gebruikershandleiding beschrijft elk item in het menu en de functie ervan.

## **Hoofdscherm**

Het hoofdscherm van de telefoon bevat alle belangrijke informatie over de status van de telefoon. Alle informatie wordt elke keer als u op het hoofdscherm bent voorgelezen. Druk kort op de annuleertoets om de gesproken feedback te onderbreken.

- De tijd en datum worden weergegeven in het midden van het scherm.
- Het batterijniveau wordt weergegeven in de rechterbovenhoek van het scherm.
- Ongelezen berichten worden weergegeven in de rechterbenedenhoek van het scherm. Het ontbreken van dit pictogram geeft aan dat er geen nieuwe berichten zijn.
- Gemiste oproepen worden weergegeven in de linkerbenedenhoek van het scherm. Het ontbreken van dit pictogram betekent dat er geen nieuwe berichten zijn.
- De signaalsterkte wordt getoond in de linkerbovenhoek van het scherm.
- De telefoonprovider wordt vermeld boven de informatie over de tijd.

Om toegang te krijgen tot de functies van de telefoon van het hoofdscherm, drukt u op de bevestigingstoets of op de terug-of vooruittoets op de navigatietoets.

# **Bellen**

Met de oproeptoets kunt u bellen naar contacten vanuit uw contactenlijst of rechtstreeks naar telefoonnummers. In het oproepmenu kunt u ook uw oproepgeschiedenis bekijken, inkomende, uitgaande, geweigerde en gemiste oproepen.

# **Contactpersoon bellen**

Selecteer "contact opbellen"om een lijst te krijgen van alle contacten. Om de contactpersoon te vinden die u wilt bellen verplaatst u zich in de lijst door op de terug- en doorschakeltoetsen op de navigatieknop te drukken. Als alternatief kunt u de zoekfunctie gebruiken om de contactpersoon sneller te lokaliseren (dit is vooral handig voor lijsten met contactpersonen die veel vermeldingen bevatten). De zoekfunctie is het laatste item in de lijst en u kunt er snel naar toe gaan door op de knop "links" te drukken bij het eerste contact in de lijst. Een ander alternatief om het doorlopen van de contactenlijst te versnellen, is het typen van een letter op het toetsenbord. Hiermee gaat u naar het eerste contact, wiens achternaam met die letter begint. Daarna kunt u normaal door de lijst bewegen. Wanneer u het gewenste contact gevonden heeft, drukt u op de bevestigingsknop om het contact op te bellen.

# **Nummer bellen**

Wanneer u een willekeurig nummer selecteert voor het bellen van een telefoonnummer verschijnt er een kiesscherm. U kunt nu het telefoonnummer typen dat u wilt bellen. Druk na het typen van het nummer op de bevestigingstoets om de oproep te starten.

## **Oproepgeschiedenis**

Het menu item oproepgeschiedenis bevat alle inkomende en uitgaande oproepen en hun details. U kunt door op de bevestigingsknop te drukken een item selecteren. Er verschijnt dan een menu met de volgende opties:

- Kiezen om het contact / nummer te bellen.
- SMS schrijven om een bericht naar het contact / nummer te sturen.
- Lengte van het gesprek om de duur van het gesprek te controleren.
- Opslaan als een nieuwe contactpersoon als het telefoonnummer nog niet in uw lijst met contactpersonen is opgeslagen, kunt u deze opslaan door deze optie te selecteren.
- Toevoegen aan contactpersonen als het telefoonnummer nog niet in uw lijst met contactpersonen is opgeslagen, kunt u het toevoegen aan de lijst met bestaande contactpersonen.
- Verwijderen uit geschiedenis verwijder de oproep uit de oproepgeschiedenis.
- Geschiedenis volledig verwijderen om elk afzonderlijk gesprek in de oproepgeschiedenislijst te wissen.

# **Berichten**

Met het menu-item berichten kunt u berichten schrijven naar contacten

uit uw contactenlijst of rechtstreeks naar een telefoonnummer. Je kunt ook je eerdere gesprekken controleren - je inkomende en uitgaande berichten.

## **Stel een SMS bericht op voor een contactpersoon**

Selecteer "stuur sms naar contact" om de lijst van de contacten te krijgen. U kunt in de lijst op dezelfde manier bewegen als in uw contactenlijst. Nadat je het contact hebt gevonden waarnaar je het bericht wilt verzenden, selecteer je het met de bevestigingsknop. Typ de tekst van het bericht en verstuur het door op de bevestigingstoets te drukken en het dialoogvensterbericht te bevestigen.

## **Een SMS bericht naar een nummer sturen**

Selecteer "stuur SMS naar nummer" en er verschijnt een kiestoetsenbord. Nadat u een nummer heeft ingevoerd en bevestigd, wordt er een tekstinvoerveld weergegeven. Schrijf de tekst van het bericht en verstuur het door op de bevestigingstoets te drukken en het dialoogvensterbericht te bevestigen.

## **Gesprekken**

Gesprekken bevat alle inkomende en uitgaande berichten, die zijn gegroepeerd per contact of telefoonnummer. Als u een specifieke contactpersoon of een telefoonnummer selecteert, wordt er een lijst weergegeven met alle berichten die bij die contactpersoon of telefoonnummer horen.U kunt door de berichten navigeren om ze te lezen. Als u één bericht selecteert, worden de volgende opties weergegeven:

- Beantwoorden schrijf een bericht en stuur het naar de contactpersoon door op de bevestigingstoets te drukken.
- Doorsturen het bericht doorsturen naar een ander contact of telefoonnummer(het bericht kan worden bewerkt voordat het wordt doorgestuurd).
- Bellen kies het contact of het telefoonnummer.
- Opslaan als een nieuw contact als het telefoonnummer nog niet in uw contactenlijst is opgeslagen, kunt u het opslaan door deze optie te selecteren.
- Toevoegen aan een contact Als het telefoonnummer nog niet in uw contactenlijst is opgeslagen, kunt u het toevoegen aan een bestaand contact.
- Verwijderen verwijdert het bericht.
- Gesprek verwijderen verwijder alle inkomende en uitgaande berichten die overeenkomen met de contactpersoon of het

telefoonnummer.

## **Contacten**

•

In "contacten" kunt u contacten bekijken, bewerken en toevoegen. U kunt ook contacten toewijzen aan snelkiestoetsen.

# **Contactenlijst**

De contactenlijst bevat al uw contacten uit het telefoongeheugen en uw simkaart. U kunt door de contacten bladeren met de knoppen "links en rechts". De zoekfunctie is het laatste item in de lijst waar u snel naar toe kan gaan door bij het eerste item op de knop "links" te drukken. Een ander alternatief om het doorlopen van de contactenlijst te versnellen, is het typen van een letter op het toetsenbord. Hiermee gaat u naar het eerste contact, wiens naam met die letter begint. Daarna kunt u normaal door de lijst bewegen. Wanneer u een contact selecteert, worden de volgende opties weergegeven:

- Bel belt het contact.
- Bericht versturen opent een tekstinvoerveld voor het invoeren van de tekst die na bevestiging, naar de contactpersoon wordt gestuurd.
- Contactpersoon bewerken wijzig naam, achternaam, telefoonnummer(s) of e-mailadres.
- Beltoon kiezen opent een lijst met beschikbare geluiden. Als u er één selecteert, wordt deze aan de contactpersoon toegewezen. Deze melodie wordt afgespeeld tijdens een inkomende oproep van het betreffende contact.
- Contactpersoon verzenden als visitekaartje opent een menu om een contact of telefoonnummer te kiezen waarnaar u het originele contact wilt versturen.
- Contact verwijderen verwijdert het contact. Deze actie vereist een bevestiging.

# **Contacten op de SIM-kaart**

Contacten die zijn opgeslagen op de simkaart worden getoond in de lijst met contacten. Wanneer u een contact verwijdert, wordt het contact ook van uw simkaart verwijderd(met uitzondering van permanente servicecontacten). Wanneer u een contact op uw simkaart bewerkt, wordt deze opgeslagen als een nieuwe contactpersoon op de telefoon en wordt de oorspronkelijke contactpersoon verwijderd van de simkaarten.

### **Een nieuw contact toevoegen**

Een nieuw contact kan worden toegevoegd aan de lijst met contactpersonen via het menu-item nieuw contact toevoegen. U kunt de volgende informatie van de contactpersoon opslaan: voornaam, achternaam, mobiel nummer, huisnummer, werknummer, ander numer of e-mailadres. Wanneer alle gewenste velden zijn ingevuld, kunt u de contactpersoon opslaan door het menu-item contactpersoon opslaan te selecteren.

## **Sneltoetsen**

De sneltoets wordt gebruikt voor het eenvoudig en snel kiezen van maximaal 11 geselecteerde contacten. U kunt ze vanuit het hoofdmenu bellen door lang op een nummer te drukken waaraan een contact of nummer is toegewezen en de keuze te bevestigen met de bevestigingstoets.

Een lijst van nummers die zijn gekoppeld aan de toetsen kunt u vinden onder het item sneltoetsen. Elk item/nummer in het menu geeft het momenteel toegewezen contact of telefoonnummer aan en of er überhaupt iets is toegewezen.

- Niet toegewezen Aan het nummer is geen snelkiesnummer toegewezen. Door dit item te selecteren, kunt u er een telefoonnummer of een contact aan toewijzen.
- Toegewezen Er is een contact of telefoonnummer toegewezen aan het snelkeuzenummer. U kunt het verwijderen of wijzigen in een ander contact of telefoonnummer.

## **Contacten sorteren**

Met dit menu-item kunt u de weergavevolgorde en de sorteervolgorde van contacten in de contactenlijst wijzigen. U kunt ervoor kiezen om de contacten weer te geven met de voornaam eerst of met de achternaam eerst.

# **Hulpmiddelen**

Het item hulpmiddelen bevat de volgende toepassingen:

- Wekker
- Timer
- Stopwatch
- Rekenmachine
- Notities
- Kalender

## **Alarm**

Met "alarm" kunt u verschillende alarmen tegelijk instellen. Voor elk van die alarmen kunt u de tijd en dagen van een week instellen waarop het alarm moet afgaan. Druk op de bevestigingstoets of de terugtoets om een actief alarm te laten annuleren.

# **Een alarm instellen**

Om een nieuw alarm aan te maken, selecteert u het menu-item "nieuw alarm".

- Tijd instellen accepteert 4 cijfers als tijd. Het eerste paar cijfers staat voor uren en het tweede par cijfers voor minuten.
- Herhaling instellen bepaalt de dagen van de week waarop het alarm zal afgaan. Als u geen enkele dag selecteert, gaat het alarm dagelijks af. Anders gaat het allarm aleen op de geselecteerde dagen af.
- Alarm opslaan Slaat het alarm op en activeert het.

# **Alarm bewerken**

Na het selecteren van een eerder aangemaakt alarm kunt u het alarm activeren / deactiveren en de alarminstellingen wijzigen. Een inactief alarm wordt nog steeds in de telefoon opgeslagen, maar gaat niet af op de ingestelde tijd. Het menu-item alarm wijzigen bevat de volgende opties:

- Tijd instellen wijzigt de tijd van een alarm.
- Herhaling instellen stelt de dagen in waarop het alarm afgaat.
- Alarm opslaan Slaat de wijzigingen in het alarm op (om de wijzigingen te annuleren, drukt u op de terugtoets).

# **Timer**

De timer telt af en speelt een geluid af wanneer het volledig afgeteld is. Het kan op de achtergrond uitgevoerd worden, zodat u niet in de toepassing hoeft te blijven. Druk op de bevestigingstoets of de terugtoets om het aftellende alarm te annuleren.

De timer instellen en activeren

U kunt de afteltijd alleen instellen wanneer de timer niet actief is(niet acief of onderbroken).

- Als u de timer selecteert, worden opties voor activeren en tijd weergeven weergegeven.
- De activeeroptie start het aftellen van de ingestelde tijd.
- Als u de optie voor het instellen van de tijd selecteert, komt er een menu in beeld om de minuten en seconden van het

aftellen in te stellen.

- Nadat de minuten en de seconden zijn ingevoerd, drukt u op opslaan om de informatie in de timer op te slaan.
- Het aftellen pauzeren, hervatten en annuleren
- Druk op "activeren" om de timer te starten.
- Tijdens het aftellen, kunt u op pauzeren drukken om de timer te stoppen op zijn huidige tijd, of op annuleren om de timer te stoppen en naar zijn oorspronkelijke tijd te zetten.
- Wanneer de timer gepauzeerd is, kunt u verdergaan vanaf de getoonde tijd, of annuleren en de timer terugzetten naar zijn oorspronkelijke tijd.

# **Stopwatch**

Met de stopwatch kunt u de verstreken tijd meten. De tijd wordt geteld van nul seconden tot het aantal seconden totdat de stopwatch wordt gestopt, gepauzeerd of op nul wordt gezet. De stopwatch kan op de achtergrond worden uitgevoerd. De telefoon kan dus gebruikt worrden terwijl de stopwatch is ingeschakeld.

De stopwatch hervatten en op nul zetten

- Stopwatch starten begint de tijd vanaf nul te meten. U kunt de stopwatch stoppen door op de bevestigingstoets te drukken. Als u nogmaals op de bevestigingstoets drukt, verschijnt er een menu met de volgende opties:
- Stopwatch hervatten hervat het stopwatch vanaf het moment dat deze werd gestopt.
- Start stopwatch opnieuw start de stopwatch vanaf nul.
- Nul stopwatch reset de de stopwatch en stelt de tijd in op nul.

## **Rekenmachine**

Met de rekenmachine kunt u eenvoudige rekenkundige bewerkingen uitvoeren zoals uitvoeren, optellen, aftrekken, vermenigvuldigen en delen. U kunt net zoveel cijfers en tekens invoeren als u wilt. Door op de bevestigingstoets te drukken, krijgt u het resultaat van de berekening. Het resultaat van de vorige berekening kan in de volgende berekening worden gebruikt als het eerste getal, door meteen een bewerkingsteken in te voeren. De wiskundige tekens kunt u vinden via de toetsen "sterretje" en "hekje".

## **Notities**

Met het menu-item notities kunt u schriftelijke notities maken.

• Om een nieuwe notitie toe te voegen selecteert u het menu-

item "notitie toevoegen", schrijft u de inhoud van de notitie en slaat u deze op door op de bevestigingstoets te drukken.

• Om naar de aangemaakte notities te gaan, kiest u, "notitielijst".

Als u een notitie selecteert in de lijst met gemaakte notities, kunt u de volgende acties uitvoeren:

- Bewerken opent de notitie om te bewerken.
- Verzenden via SMS opent een dialoogvenster om een contactpersoon te selecteren of een telefoonnummer in te voeren waarnaar de notitie wordt verzonden.
- Verwijderen verwijdert de notitie.
- Alles verwijderen verwijdert elke notitie uit de lijst.

### **Kalender**

De kalender is een eenvoudige toepassing waarmee u kunt controleren op welke datum bepaalde dagen vallen. Om door de kalender te bladeren, selecteert u eerst het jaar en de maand van dat jaar. Daarna kunt u in de betreffende maand door de dagen bladeren.

#### **Instellingen**

Dit gedeelte van de telefoon bevat onder andere instellingen voor het netwerk, simkaarten en een mogelijkheid om uw telefoon te updaten.

#### **Geluiden**

Dit gedeelte bevat verschillende instellingen voor de geluiden en spraakuitvoer van de telefoon.

#### **Profielen**

Hiermee kunt u het geluidsprofiel instellen dat wordt gebruikt voor inkomende oproepen en berichten. Deze instelling is ook beschikbaar door de knop "hekje" lang ingedrukt te houden.

- Normaal geluiden ein trillingen worden gebruikt voor inkomende oproepen en berichten.
- Trillen alleen trillingen worden gebruikt voor inkomende oproepen en berichten.
- Stil er wordt geen geluid gebruikt voor inkomende oproepen en berichten.

#### **Volume**

Met dit menu-item kunt u de volumeniveaus instellen voor het alarm, inkomende oproepen, meldingen en feedbackgeluiden.

## **Melodieën**

Met dit menu-item kunt u een melodie instellen voor inkomende oproepen, meldingen en alarmen.

## **Feedback**

Hier kunt u instellen hoe de telefoon u voorziet van feedback(buiten de spraak). U kan er voor kiezen om enkel geluiden te gebruiken zoals bieps. Dat zijn geluiden die worden afgespeelt wanneer u door het menu beweegt, een tekst schrijft of de telefoon vergrendelt. Een andere mogelijke feedback zijn trillingen, die onder dezelfde omstandigheden worden gebruikt als de piepjes en geluiden. U kunt er ook voor kiezen om de geluiden(bieps) en trillingen tegelijkertijd te gebruiken.

# **Spraakuitvoer**

Met dit menu-item kunt u de spraaksnelheid van de telefoonstem, de stemvariant en het intonatieniveau instellen.

- Spraaksnelheid hiermee stelt u de snelheid van de gesproken feedback in.
- Intonatieniveau u kunt een intonatie van de gesproken feedback selecteren.

# **Weergave**

Dit menu-item bevat instellingen voor het weergeven van informatie op het scherm.

# **Helderheid**

Met dit menu-item kunt u de helderheid van het scherm instellen. Het scherm kan ook volledig worden gedimd.

## **Kleurenschema**

Met deze optie kunt u kiezen uit 4 verschillende kleurenschema's, de eerste kleur geeft de kleur van de tekst aan en de tweede kleur de achtergrondkleur. Er zijn de volgende mogelijkheden:

- Wit op zwart
- Zwart op wit
- Wit op blauw
- Zwart op geel

# **Lettergrootte**

Met deze optie kunt u het lettertype in de menu's vergroten. Houd er rekening mee dat hierdoor de woordterugloop wordt verbroken en dat daarom een enkel woord over meerdere regels kan worden gespannen.

# **Tijd en datum**

De tijd en de datum worden normaal automatisch ingesteld via het netwerk, wanneer een simkaart wordt geplaatst in de telefoon.

- Als u eeen aangepaste tijd en datum wilt invoeren, schakelt u eerst de automatische tijd-en datuminstelling uit. Deze optie wordt mogelijk niet weergegeven als datum en tijd niet via het netwerk konden worden verkregen.
- Het menu-item "stel tijd in" accepteert 4 cijfers als tijd. Het eerste paar cijfers staat voor uren en het tweede paar cijfers voor minuten.
- Om de datum in te stellen selecteert u het menu-item "stel datum in", waarna u dag, maand en jaar invoert. Hierna drukt u op "datum opslaan".
- U kunt altijd terugkeren naar de tijd en datum van het netwerk door het menu-item "schakel automatische tijd en datum in" te selecteren.

# **Toetsenblokkering**

Als u dit menu-item selecteert, wordt de mogelijkheid in- of uitgeschakeld om de telefoon te vergrendelen met de "sterretje toets". De toetsenblokkering is voornamelijk bedoeld om ongewenst indrukken van de telefoontoetsen te voorkomen.

- Wanneer de toetsenblokkering is ingesteld op automatisch of handmatig, kan de telefoon worden vergrendeld en in de slaapstand worden gezet door lang op de "sterretje toets" te drukken. De telefoon wordt ook automatisch vergrendeld na één minuut inactiviteit. Druk lang op de "sterretje toets" om de telefoon te ontgrendelen.
- Wanneer de toetsenblokkering is ingesteld op handmatig, kan de telefoon worden vergrendeld en in de slaapstand worden gezet door lang op de "sterretje toets" te drukken. Maar het wordt niet automatisch vergrendeld na een minuut inactiviteit. Druk lang op de "sterretje toets" om de telefoon te ontgrendelen.
- Wanneer de toetsenblokkering is uitgeschakeld, schakelt de telefoon na één minuut ook automatisch over naar de slaapstand, maar wordt het toetsenbord niet automatisch vergrendeld. Druk op een willekeurige toets om de telefoon te wekken. Deze toets maakt uw telefoon alleen wakker en

wordt niet op een andere manier door de telefoon geïnterpreteerd.

### **Menu navigatie**

Met menunavigatie kunt u de navigatiestijl in de menu's wijzigen. De standaardnavigatie is ingesteld op de knoppen omhoog en omlaag op de navigatieknop. Dit kan worden gewijzigd in de knoppen links en rechts op de navigatieknop.

## **PIN Code**

In dit menu-item kunt u de pincode van uw simkaart in- of uitschakelen. Elke keer dat u deze instelling wijzigt, moet u de pincode invoeren.

### **PIN Code wijzigen**

Het is mogelijk om de pincode van uw simkaart te wijzigen. Als de pincode is ingeschakeld, selecteert u het menu-item "pincode"en daarna het item "pincode wijzigen. Om de pincode te wijzigen, moet u eerst de pincode invoeren, daarna wordt u ter bevestiging tweemaal gevraagd de nieuwe pincode in te voeren.

### **PUK Code**

Als u driemaal de pincode verkeerd invoert, wordt de telefoon vergrendeld en moet u een PUK-code invoeren. Nadat u een correcte PUK-code heeft ingevoerd, wordt uw pincode teruggezet naar 1234.

#### **Over de telefoon**

Dit menugedeelte biedt u technische details over uw telefoon, zoals de softwareversie of een IMEI-nummer.

#### **De telefoon uitschakelen**

Als u het menu item "schakel de telefoon uit" selecteert, wordt de telefoon na bevestiging uitgeschakeld.

Technische specificaties

- Frequentiebanden mobiele netwerken:
- o GSM: 900/1800/1900MHz
- o WCDMA: 2100MHz
- CPU: Dual core 1.2GHz
- Geheugen:
- RAM: 512MB
- Interne opslagruimte: 4GB
- Scherm: 2.8 inch QVGA TFT kleurenscherm
- Simkaart: micro simkaart
- Batterij: 1800mAh
- SOS noodknop

Dit product heeft de CE markering en voldoet volledig aan de EUwetgeving.

Worldwide Vision Koperslagerij 15 4762 AR Zevenbergen T 013 528 56 66

- E info@worldwidevision.nl
- I www.worldwidevision.nl